## **REGISTRAZIONE ESITO RECUPERI PRIMO PERIODO**

**Vademecum per DOCENTI**

## **1. INTRODUZIONE**

Il presente documento descrive le operazioni che ciascun docente deve eseguire per registrare l'esito delle prove di recupero del primo periodo.

## **2. INSERIMENTO VOTI ED ESITO**

Dal menu principale, selezionare "Le mie classi", quindi "Valutazioni" in corrispondenza della classe desiderata. Cliccare su "Recuperi".

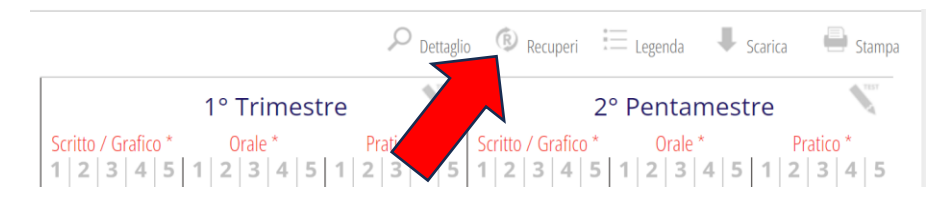

Per ogni studente, completare con il **voto**, l'**esito del recupero** (positivo o negativo) e le eventuali note per la famiglia, che studente e famiglia potranno visualizzare nella pagina dei recuperi del registro elettronico.

E' possibile anche inserire – come al solito – una nota sul voto (che sarà visibile nella scheda dello studente, insieme a tutte le altre valutazioni).

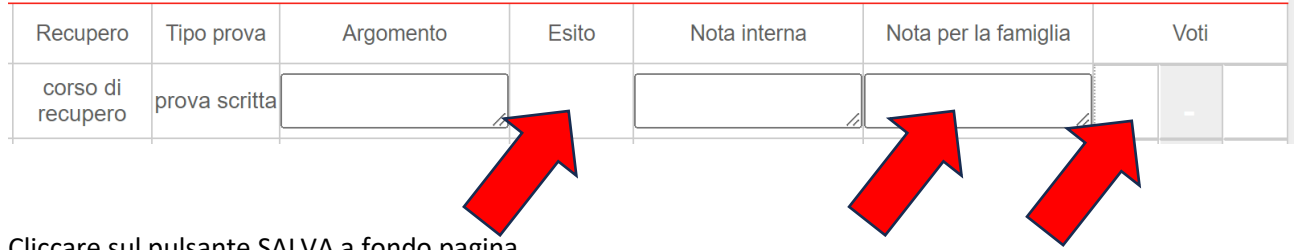

Cliccare sul pulsante SALVA a fondo pagina.

Si ricorda che per gli **studenti con DSA** è generalmente prevista anche la prova orale (vedere PDP). In tal caso, il docente può scegliere se inserire entrambi i voti (separati) o se inserire un unico voto. In ogni caso, per evitare contestazione *è bene specificare che sono state svolte entrambe le prove*.

Qualora ad una prima verifica lo studente non recuperi il debito, il docente può decidere di:

- Mantenere il debito non superato;
- Somministrare una seconda verifica, eventualmente anche per una sola parte dei contenuti: è sufficiente rientrare nella pagina dei debiti, come sopra descritto, aggiungere il nuovo voto con relativa nota esplicativa e modificare l'esito (da negativo a positivo);
- Utilizzare una verifica del secondo periodo per attestare il superamento del debito. Questo caso si verifica quando i contenuti del primo periodo sono i prerequisiti per affrontare il pentamestre: se lo studente raggiunge gli obiettivi minimi del pentamestre, il docente può ritenere superato anche il debito del primo periodo. Rientrare nella pagina dei debiti, come sopra descritto, aggiungere il nuovo voto (che quindi sarà inserito due volte, sia per il debito che come voto che fa media per il secondo periodo) con relativa nota esplicativa e modificare l'esito (da negativo a positivo).